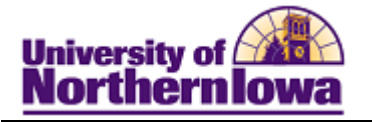

## **Continuing Ed Interim Process - Adding an Application Manually**

**Purpose:** The instructions below describe how Continuing Education enters an application manually. Before creating a new application, perform a Search/Match to ensure an application does not already exist for the student.

- If an application already exists, request the current application be term activated (The Registrar's Office must do this for degree-seeking students).
- If an application does not exist, add a new application.

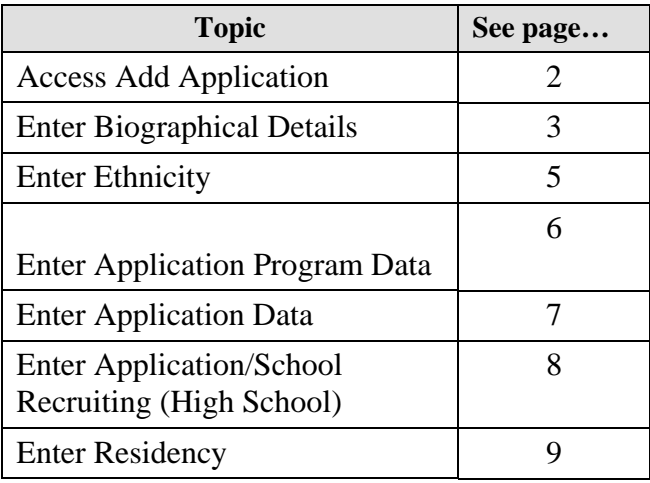

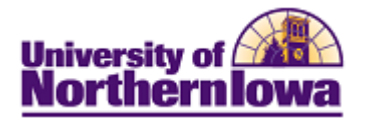

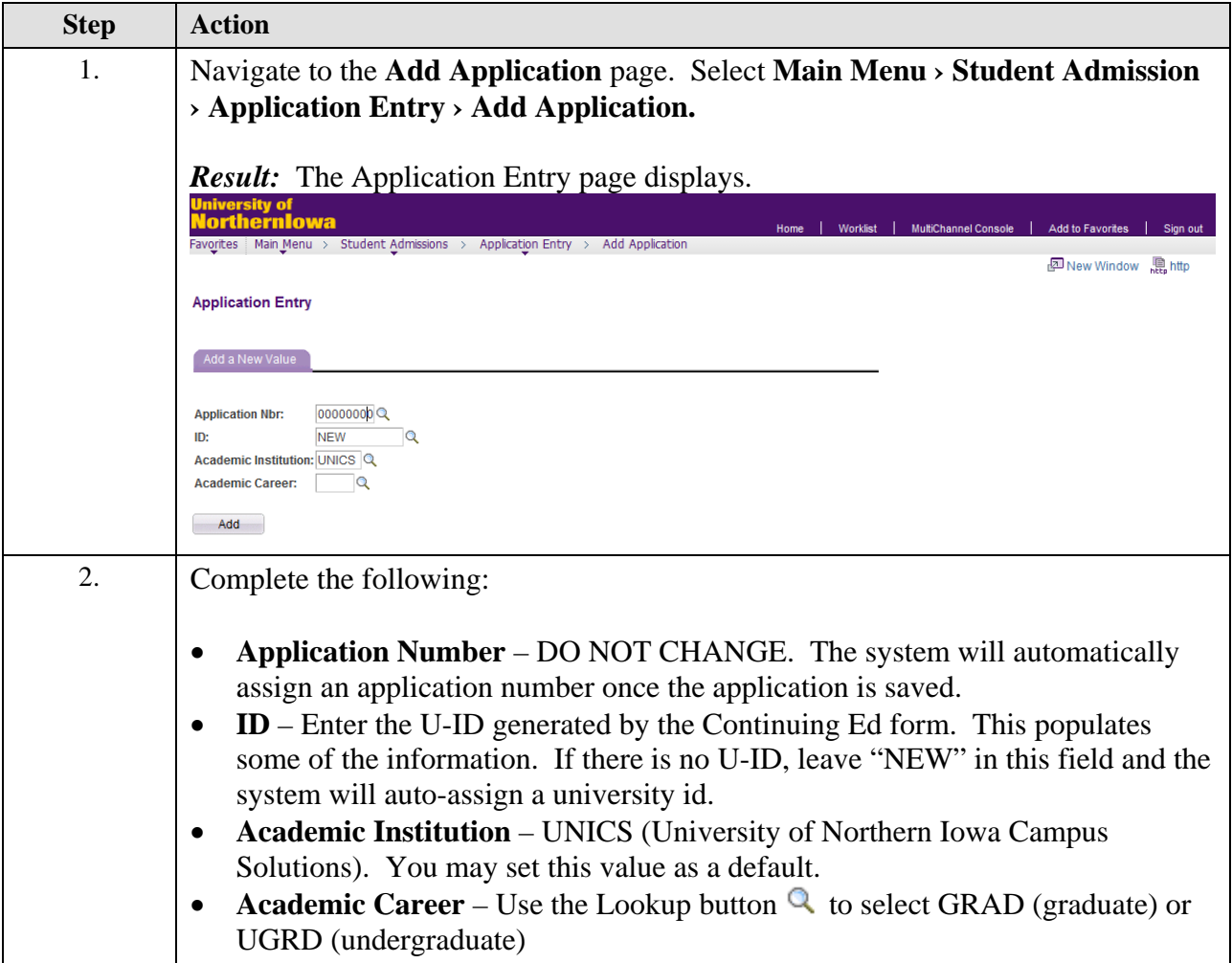

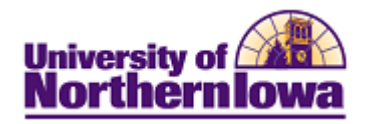

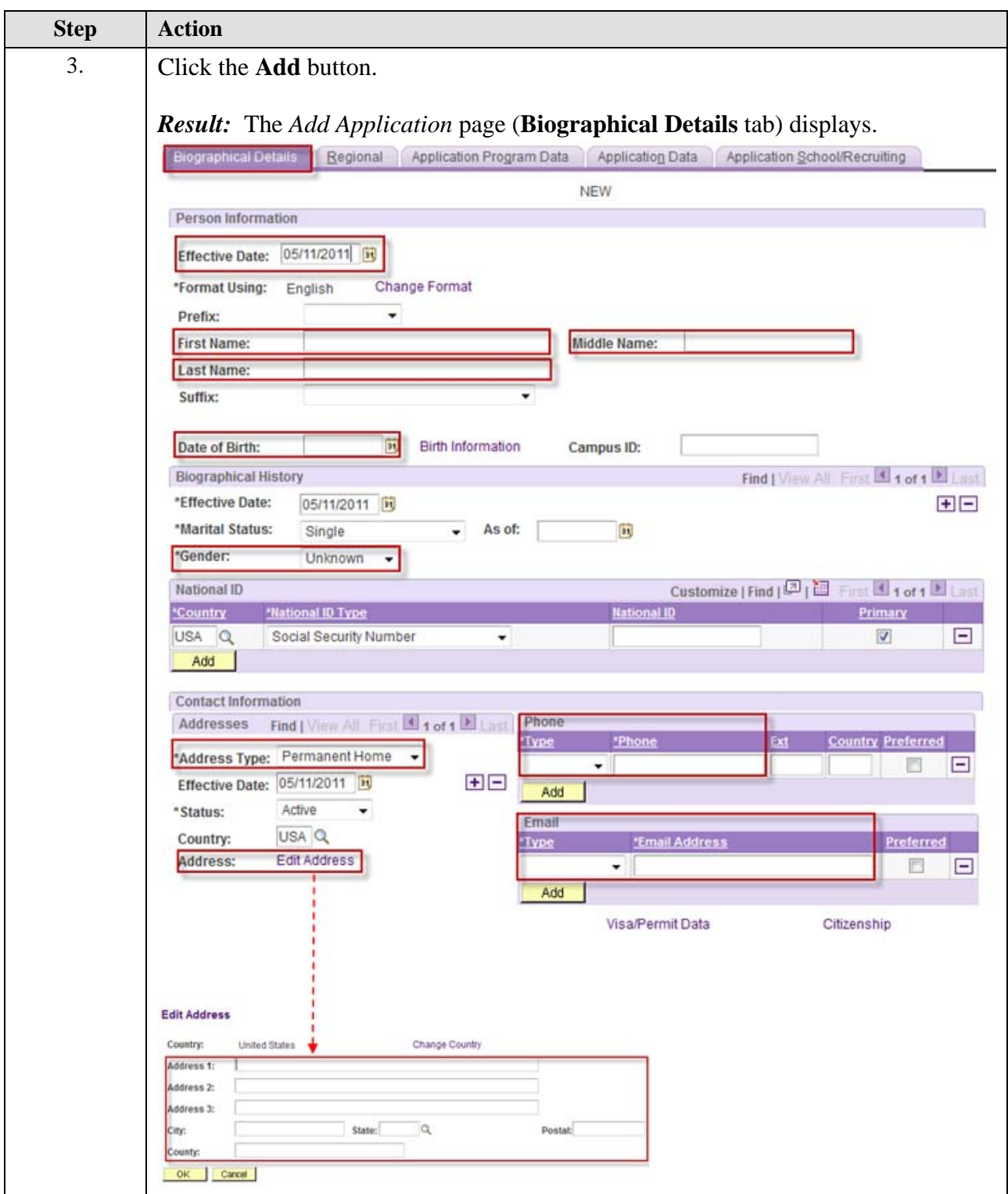

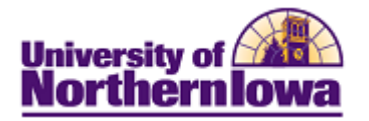

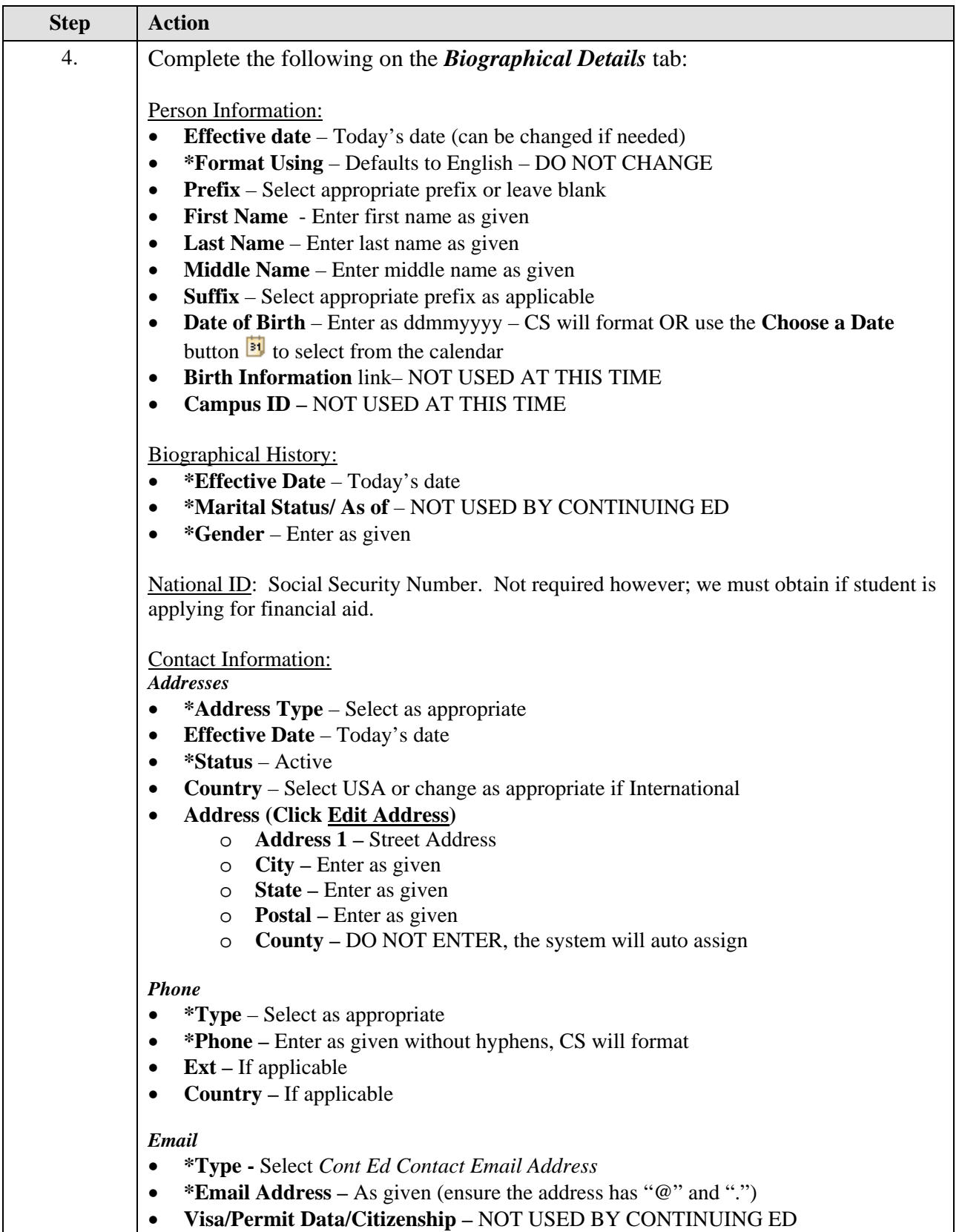

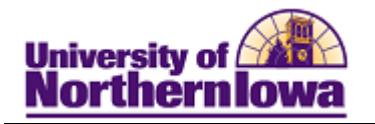

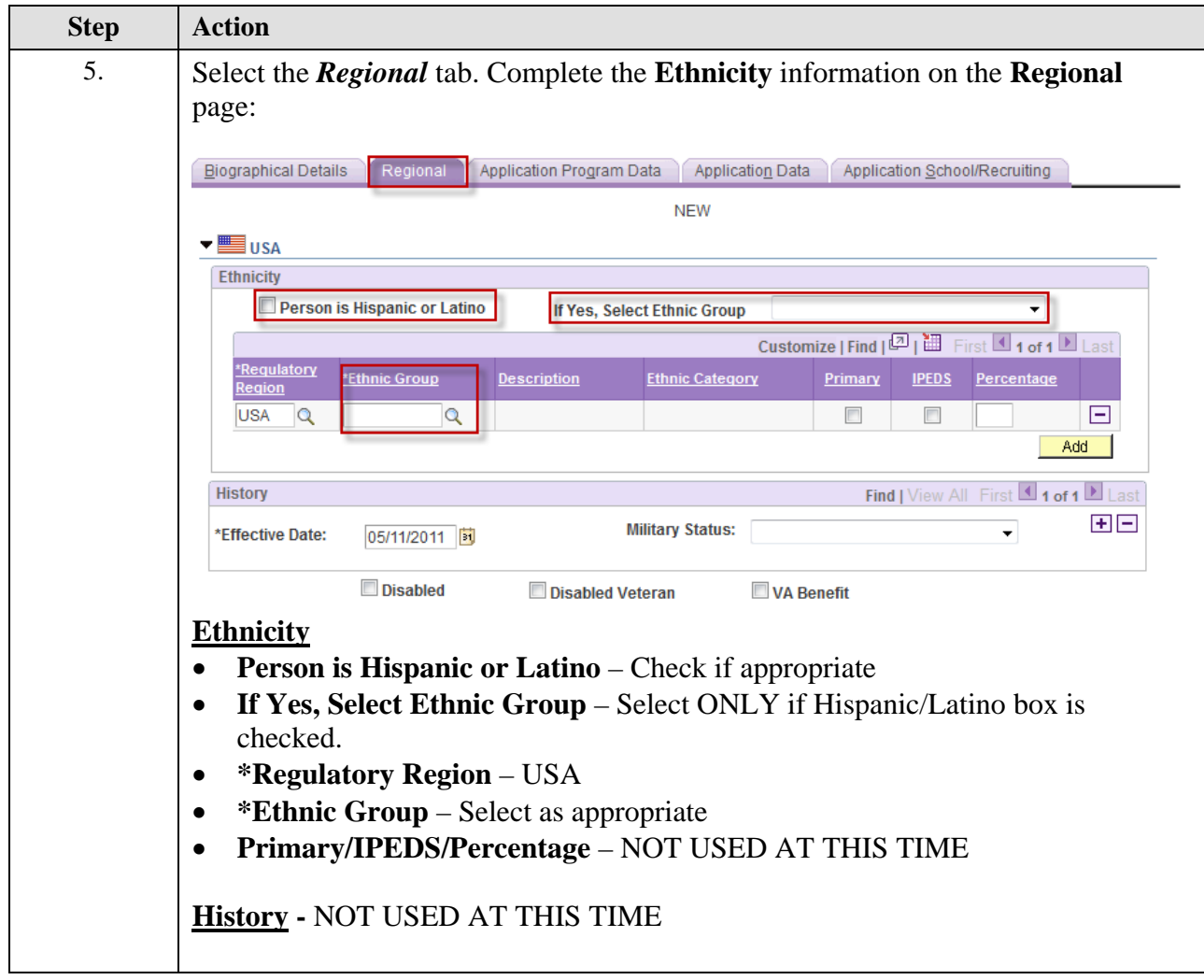

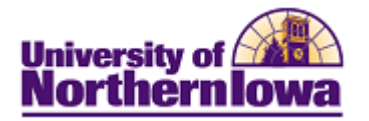

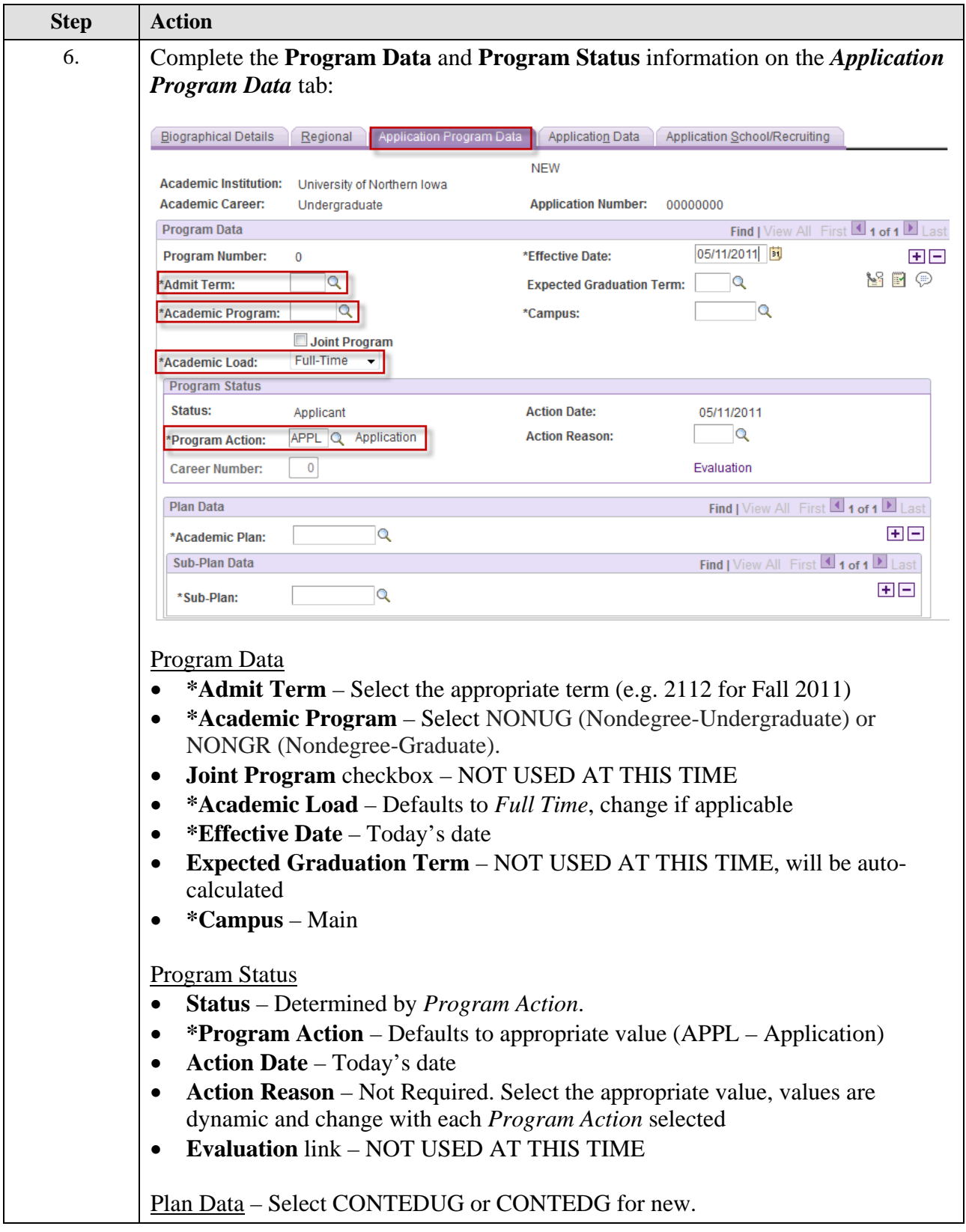

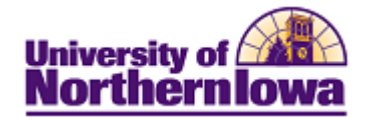

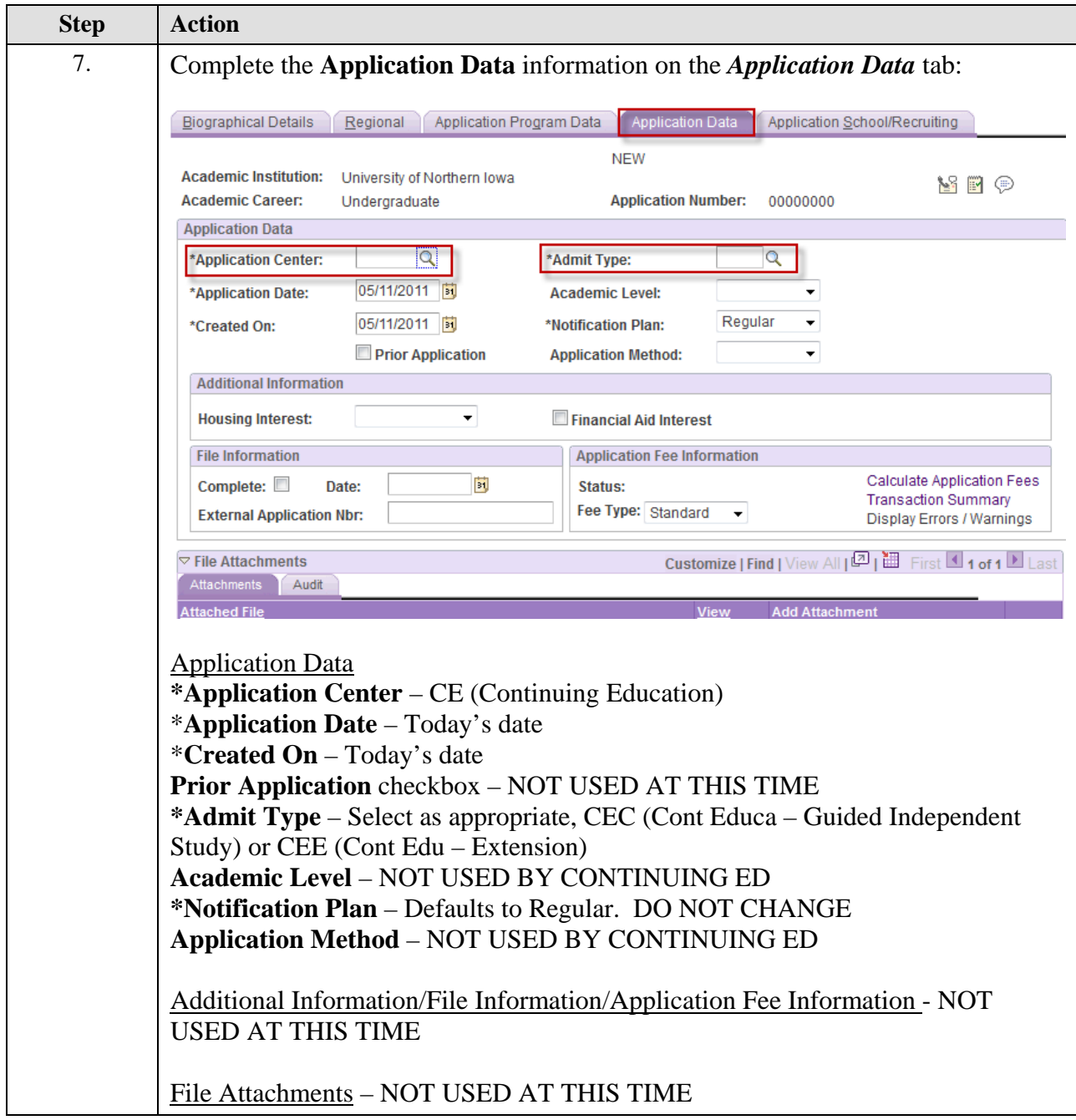

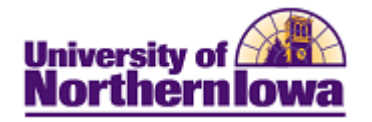

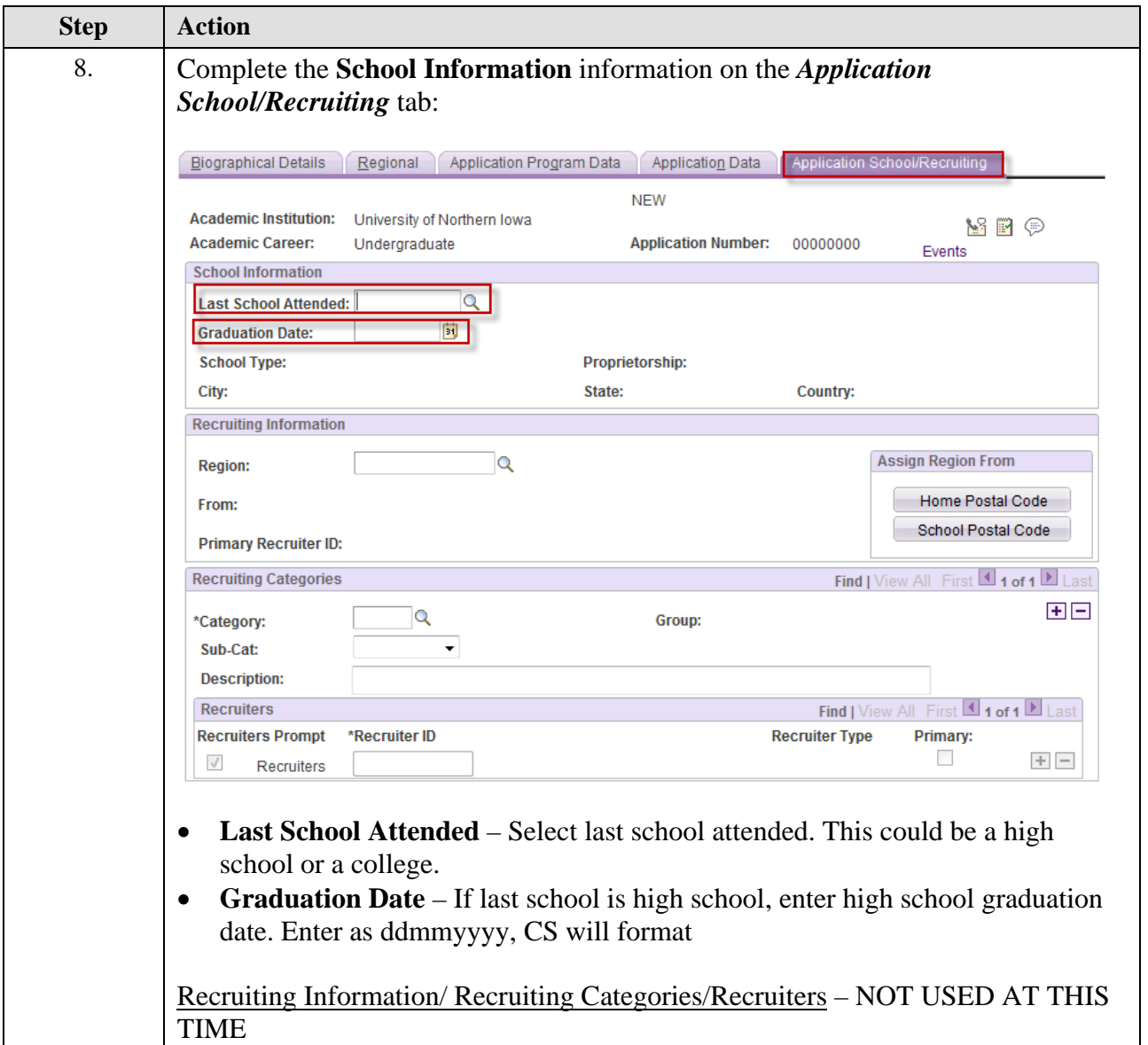

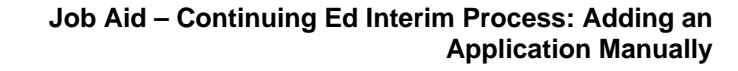

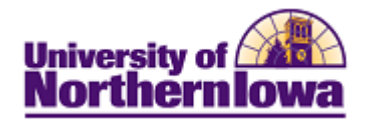

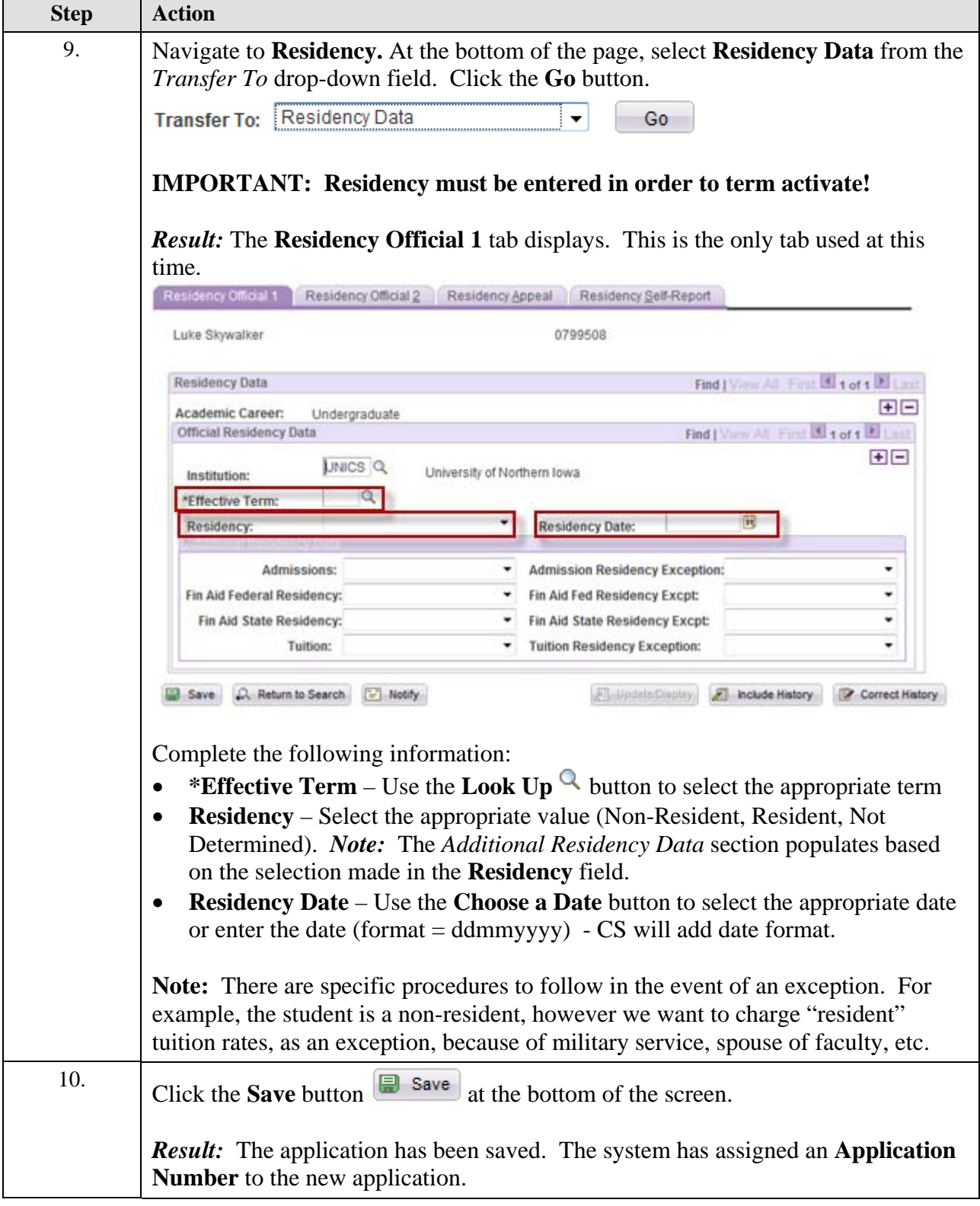